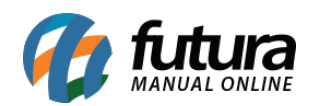

**Sistema:** Futura NFE

**Caminho**: Cadastro>Cadastro>Transportadoras

**Referência:** FN03

**Versão**: 2019.09.09

**Como funciona:** O Cadastro de Transportadora é importante para controle de fretes indicados ao emitir pedidos de vendas e futuramente NF-e, também é utilizado em uma tela específica do sistema para controle de entrega de mercadorias. Há campos obrigatórios para efetivação do cadastro, sendo eles:

*Razão Social*, *Nome Fantasia, CNPJ*, *I.E* (Inscrição estadual) e *Endereço.*

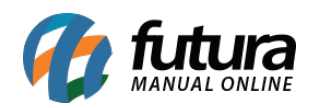

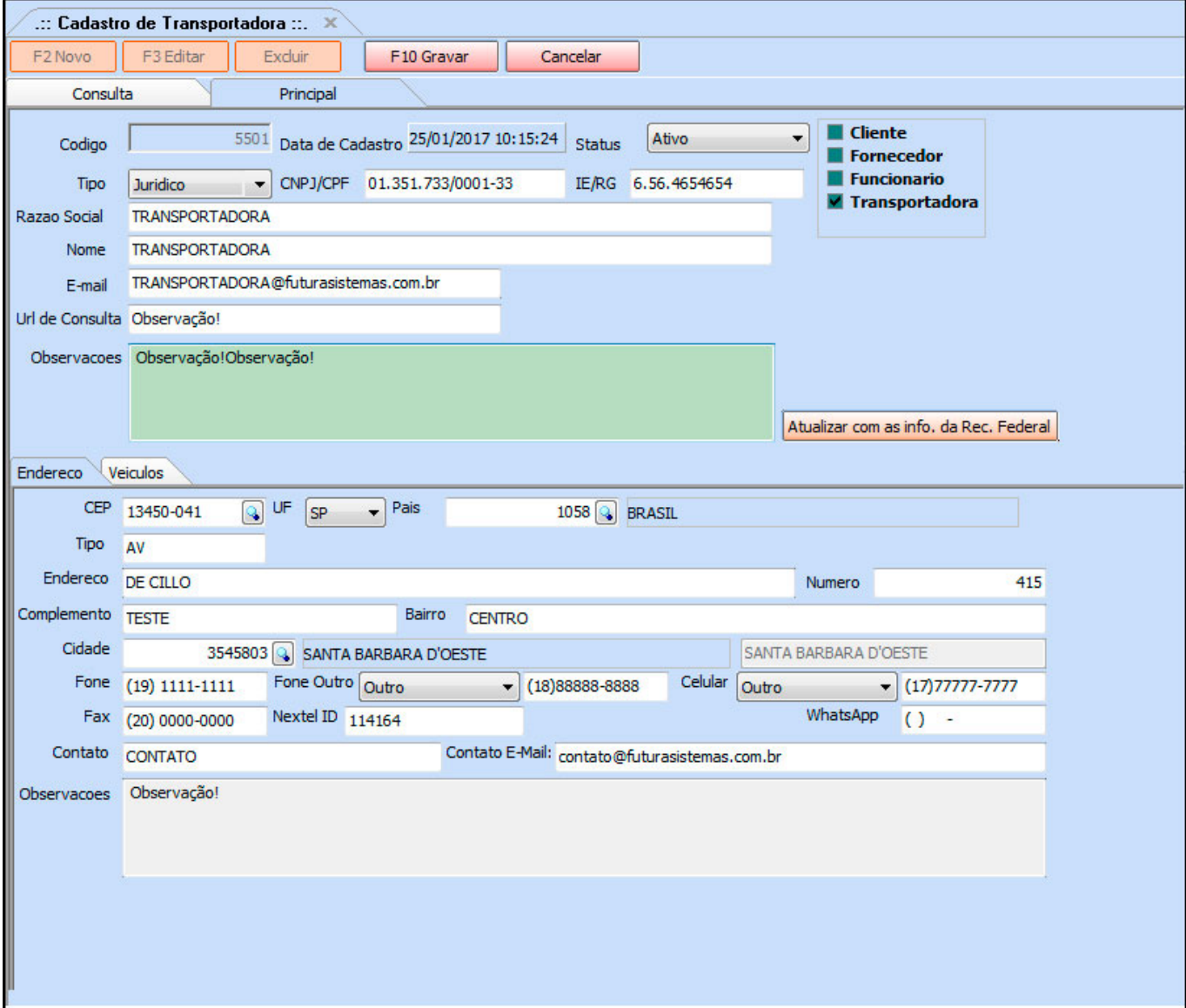

**Curiosidade** O sistema é interligado com o site da receita, ao qual no momento que for inserido o CNPJ do seu cliente ele trará a opção de inserir o estado e logo após uma tela para digitar o código do site da receita, buscando assim as principais informações do cliente automaticamente. Esta função também é valida clicando no botão: **Atualizar com as info. Da Rec. Federal.**

A aba **Veículos** é utilizada para controle dos veículos que pertence à transportadora cadastrada.

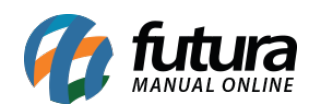

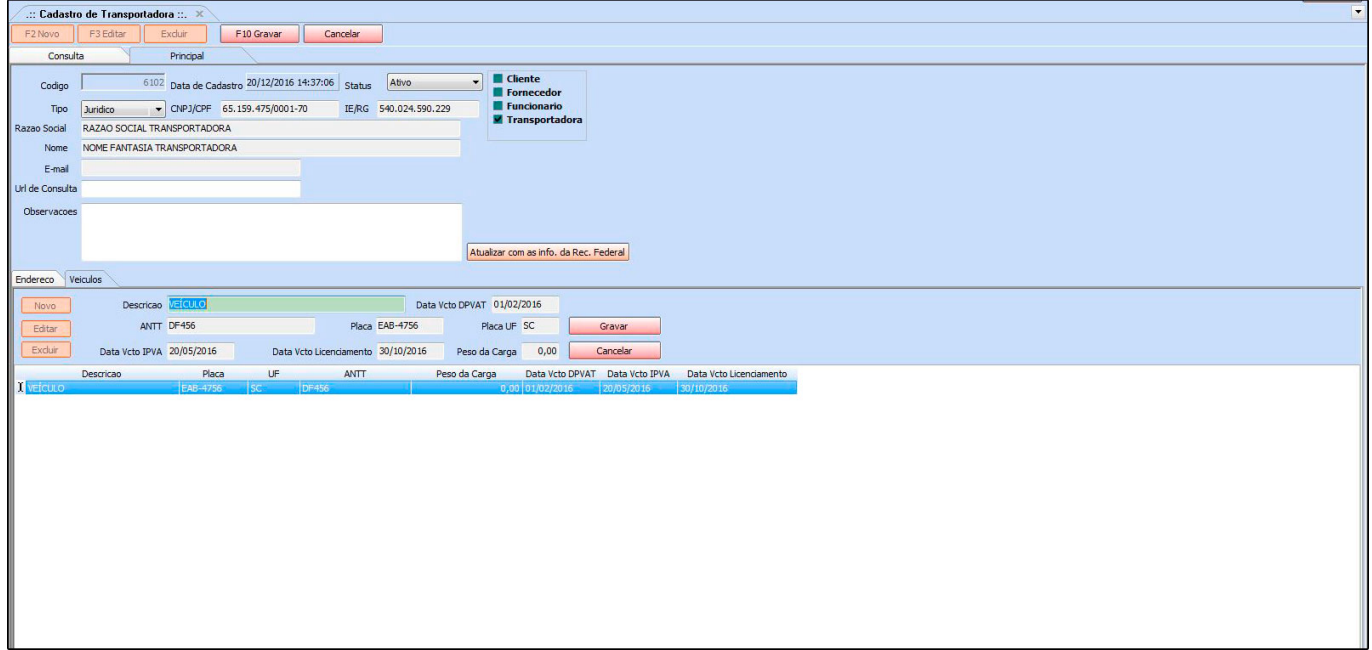